# Ejercicio 3.4.1 Dibujo de ensamblaje de regleta

#### **Tarea**

Estrategia

Ejecución

Conclusiones

Evaluación

Obtenga el dibujo de diseño normalizado del conjunto regleta de conexión, ensamblado en el ejercicio 2.1.4

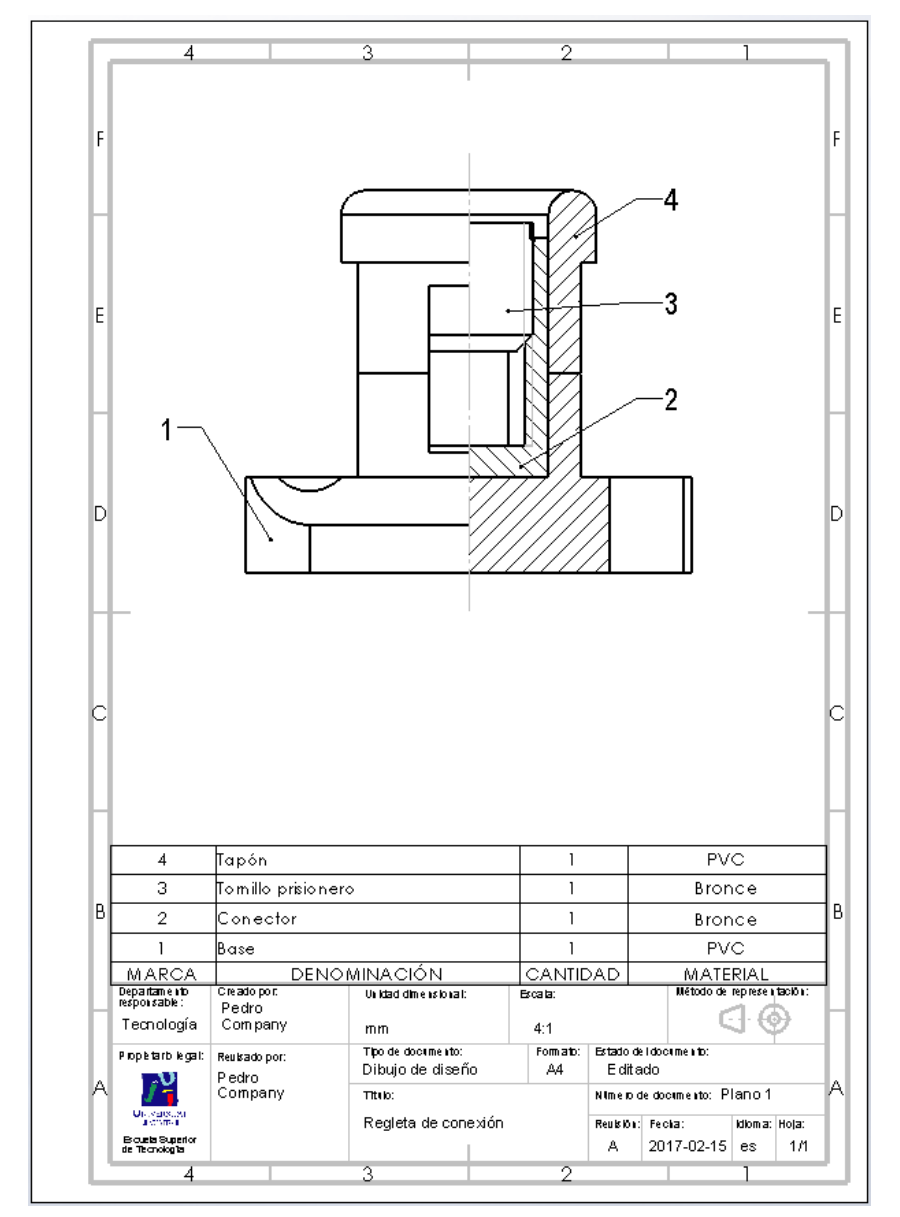

# **Estrategia**

### Seleccione la hoja

- $\sqrt{ }$ Dado su tamaño, la regleta puede representarse a escala 4:1 en un formato A4 vertical
- Utilice el formato obtenido en el ejercicio 3.1.1 V

### $2$  Extraiga la semivista-semicorte del enunciado

- $\vee$  Extraiga una vista en planta
- Dibuje la traza del corte V,
- $\vee$  Obtenga el alzado cortado
- Oculte la planta V,
- $\Im$  Añada las marcas y la lista de despiece
	- $\sqrt{2}$  Extraiga la lista de despiece
	- $\sqrt{2}$  Configure la lista extraída
	- Añada las marcas

Tarea

**Estrategia** Ejecución

Conclusiones

ДĹ

#### Tarea

Estrategia

#### **Ejecución**

**Conclusiones** 

Evaluación

### Para configurar la hoja:

Ejecute el módulo de dibujo

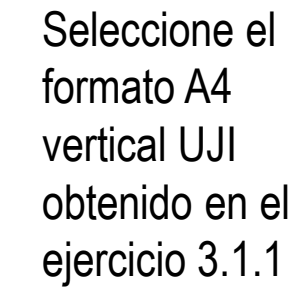

V

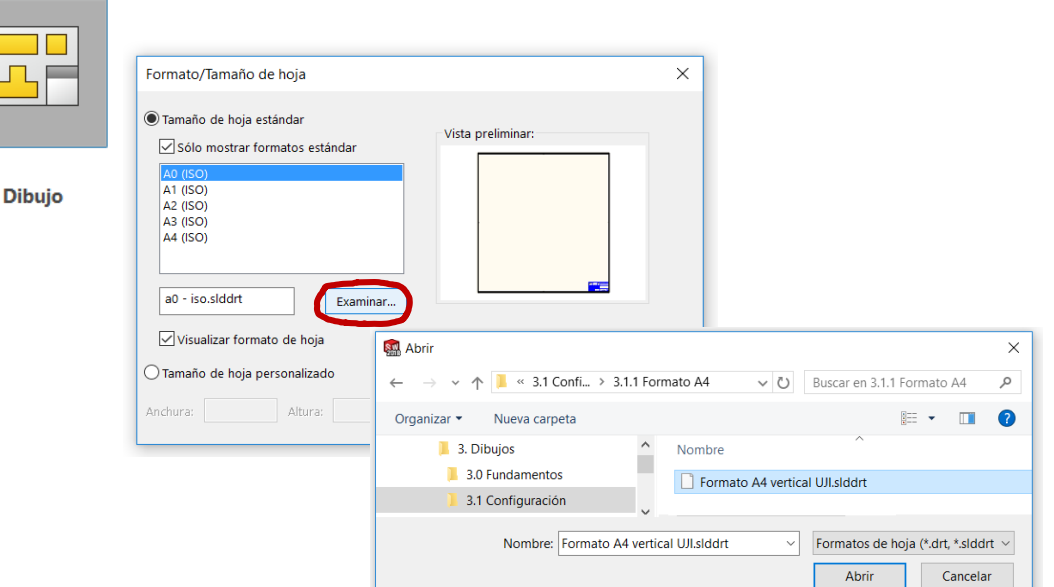

Seleccione las  $\mathcal{N}$ *Propiedades* de la hoja, para cambiar el sistema de representación y la escala

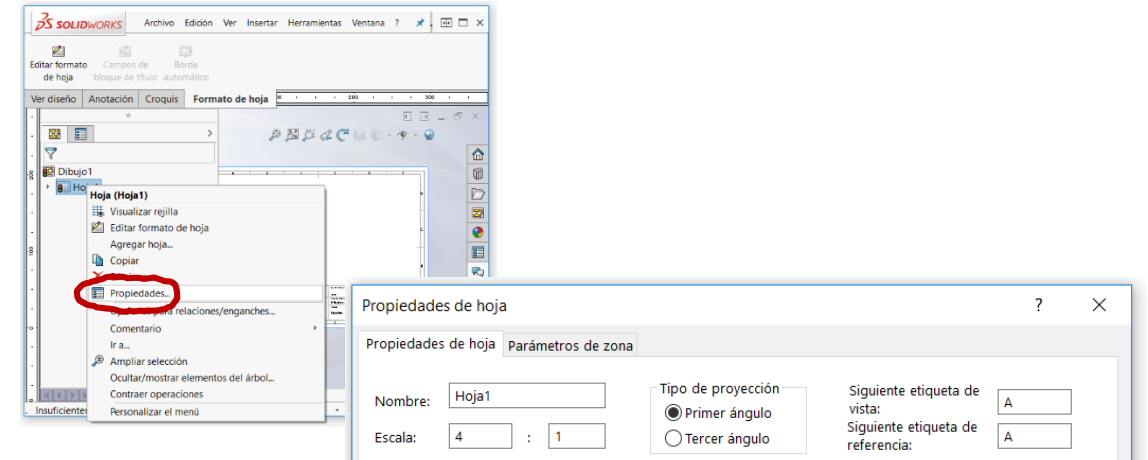

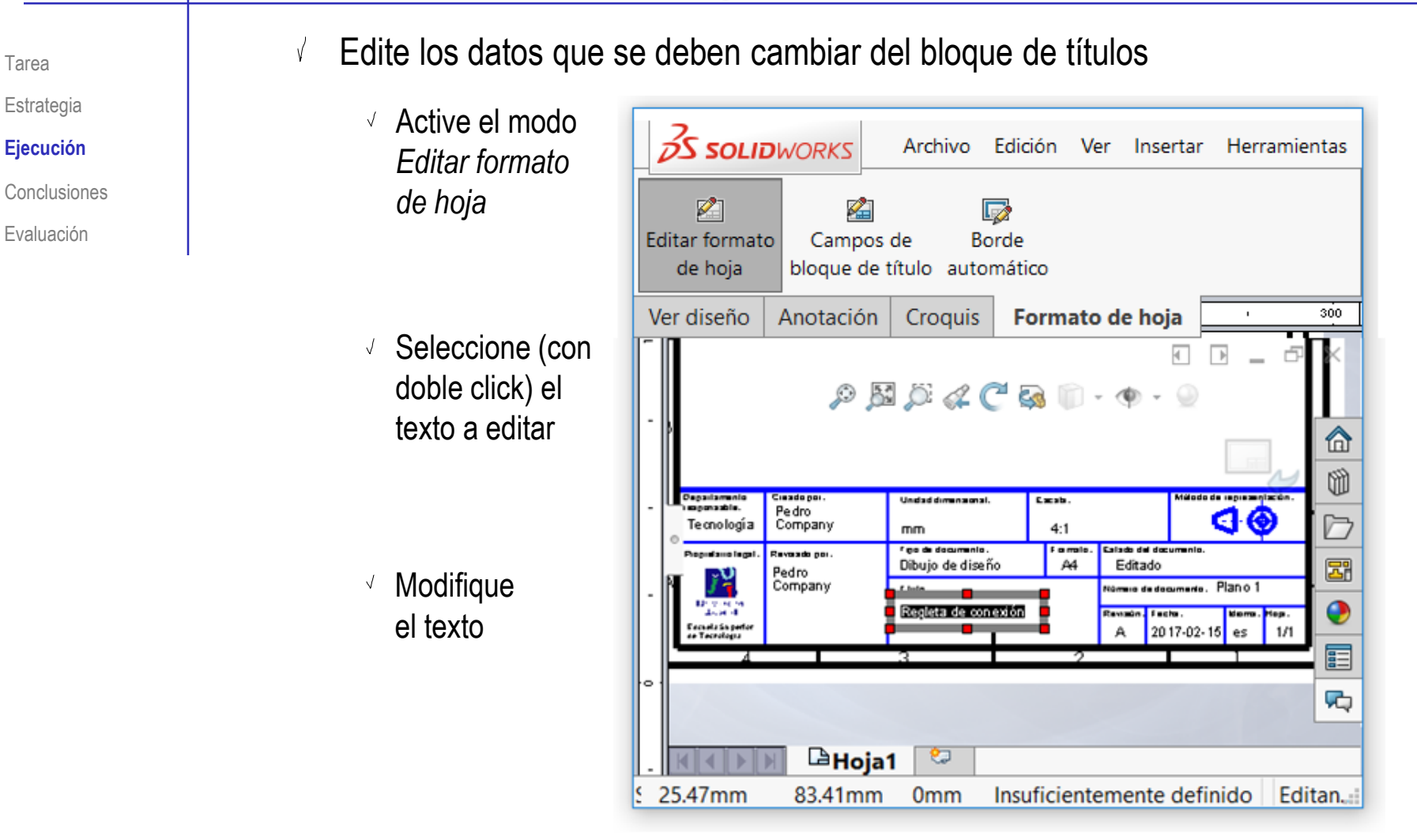

√ Desactive el modo *Editar formato de hoja*

Extraiga la planta del ensamblaje de la regleta

 $\sqrt{ }$ Seleccione el comando *Vista del modelo*

- $\sqrt{}$ Seleccione el fichero del ensamblaje 2.1.4
- $\sqrt{}$ Seleccione la

 $\sqrt{ }$ Coloque la vista debajo del formato

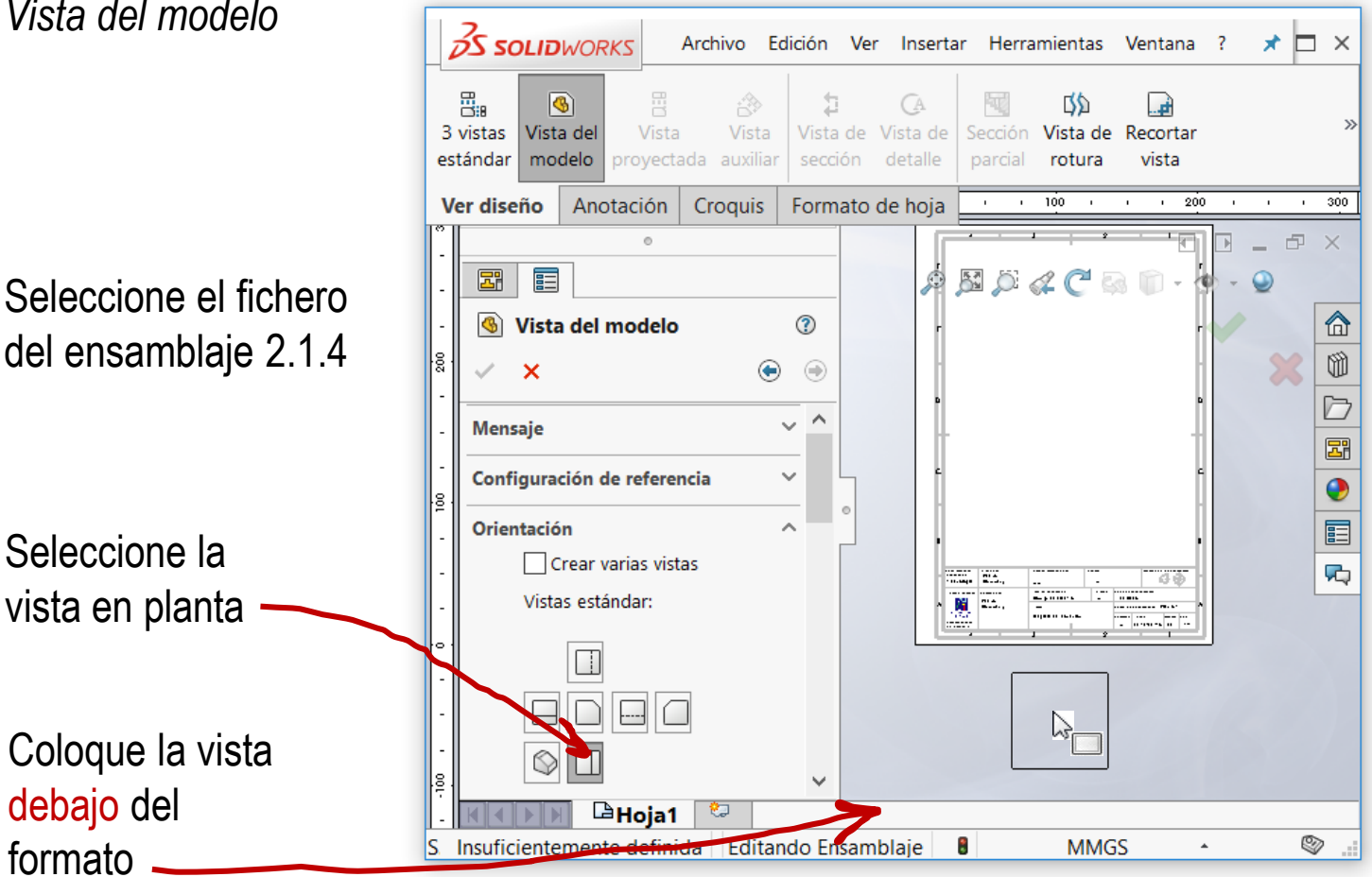

Tarea

Estrategia **Ejecución**

Conclusiones

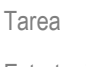

- Estrategia
- **Ejecución**
- Conclusiones
- Evaluación

Si obtiene el alzado como vista proyectada…

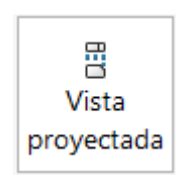

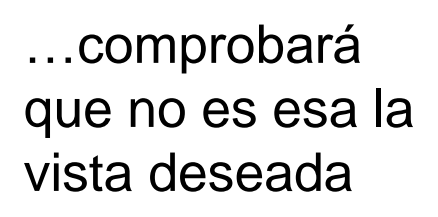

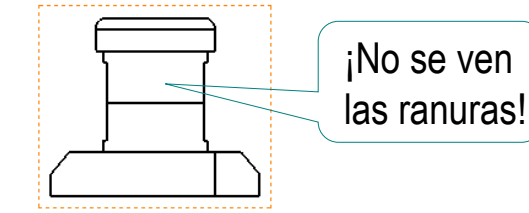

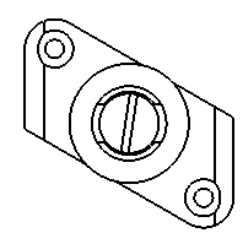

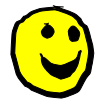

Es mejor utilizar la vista de perfil:

- Obtenga el perfil como vista  $\sqrt{}$ proyectada del alzado
- Obtenga la nueva planta como vista proyectada del perfil
- V Borre el alzado, la planta y el perfil
- Obtenga el nuevo alzado  $\sqrt{ }$ como una vista de sección desde la nueva planta

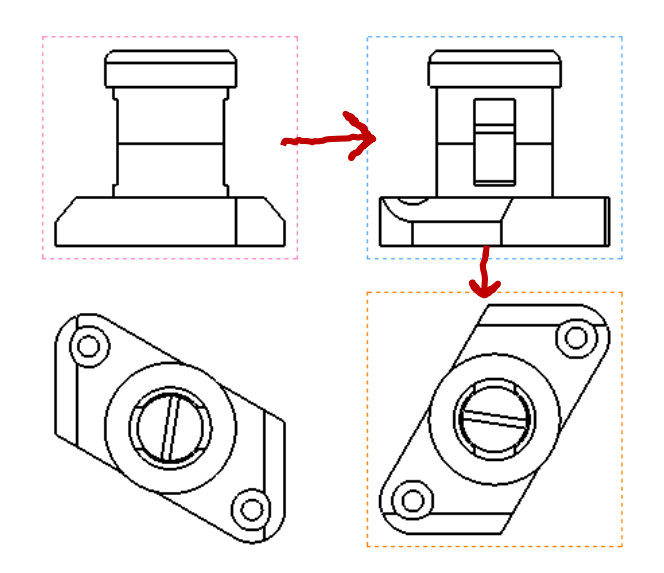

ħ Vista de

### Obtenga la semivista-semicorte del alzado:

Tarea

Estrategia

#### **Ejecución**

Conclusiones

Evaluación

- Seleccione el comando *Vista de sección*
- Seleccione la  $\sqrt{}$ opción de *Media sección*

 $\sqrt{}$ 

- Seleccione la  $\sqrt{}$ opción de *Lado derecho hacia arriba*
- Coloque la  $\sqrt{}$ traza centrando el ángulo en el centro de la planta

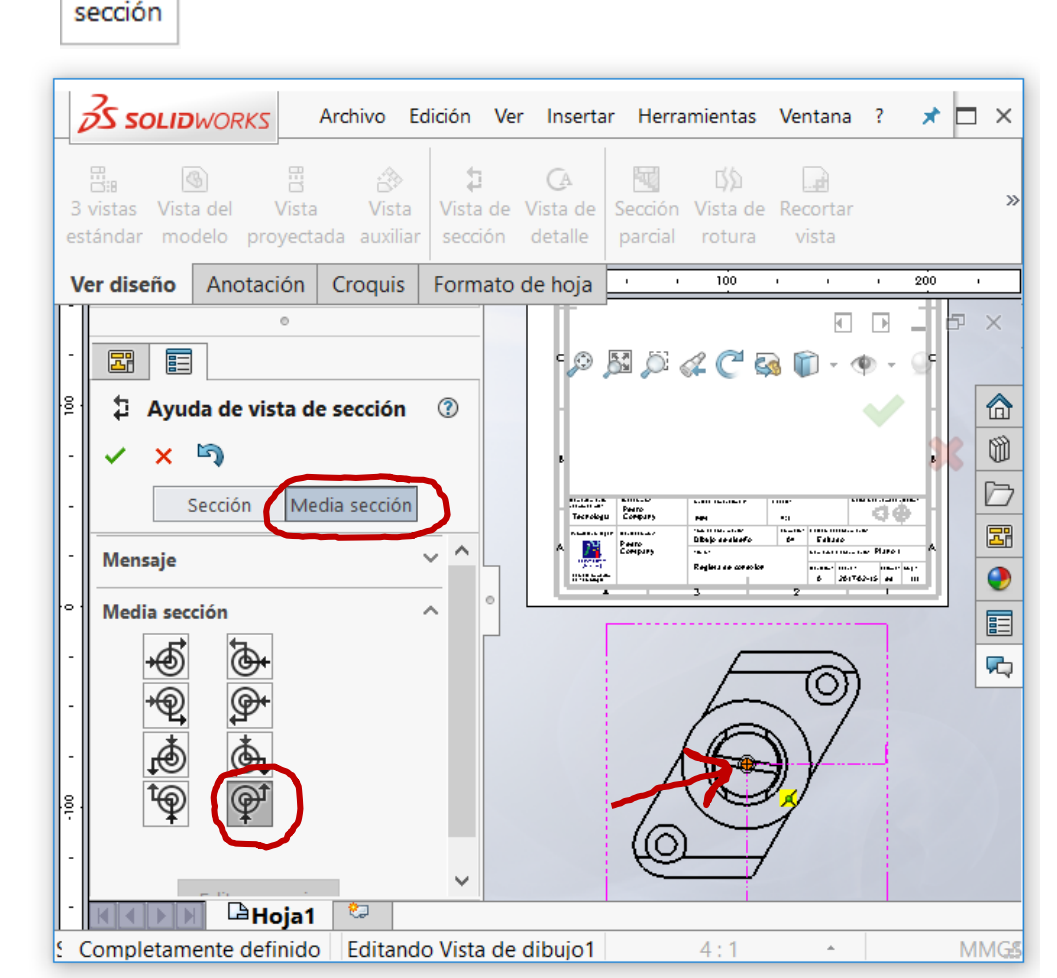

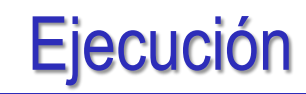

Tarea

Estrategia

#### **Ejecución**

Conclusiones

Evaluación

- $\vee$  Marque la opción de Rayar automáticamente
- $\vee$  Seleccione el tornillo como *Componente excluido* ¡Despliegue el árbol del dibujo para seleccionarlo!

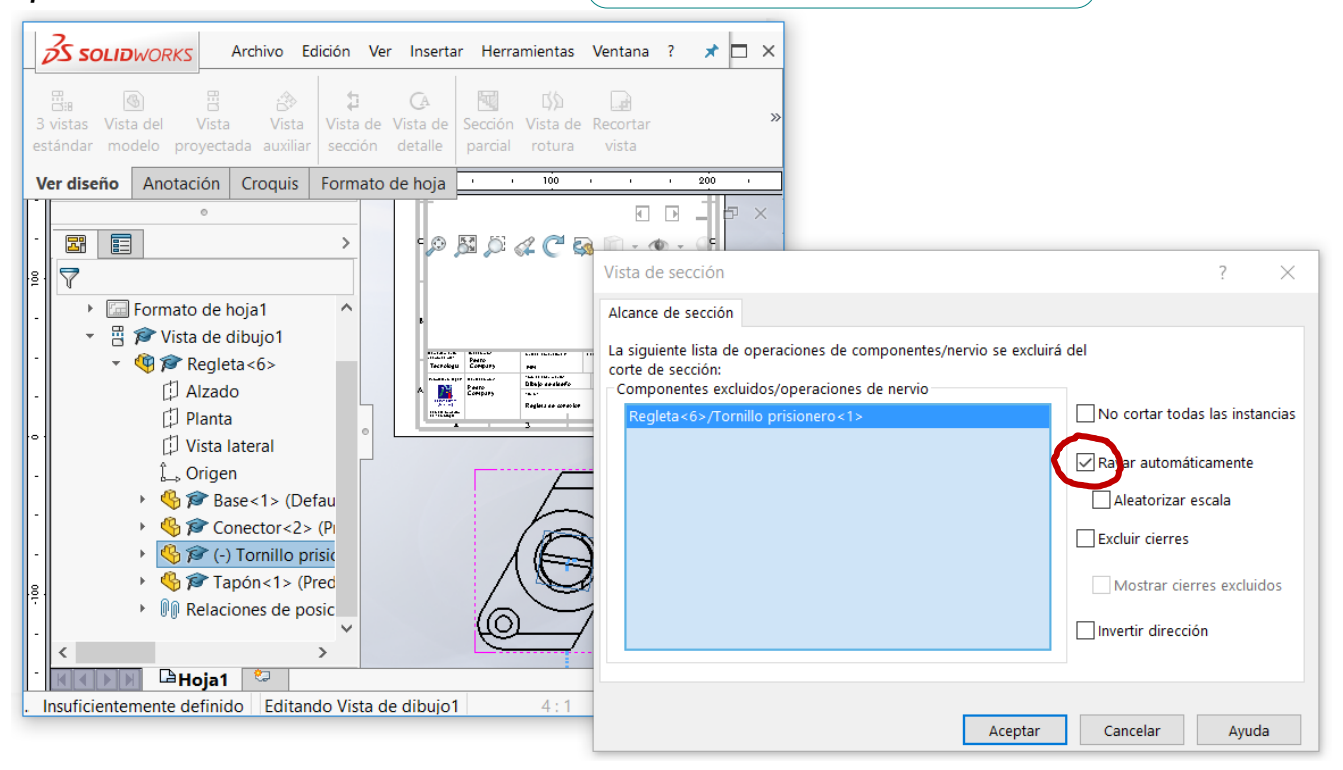

### $\vee$  Pulse Aceptar para confirmar la traza

Tarea

Estrategia

#### **Ejecución**

Conclusiones

- Mueva el cursor hasta V. situar la vista en la posición deseada
- $\sqrt{ }$ Pulse el botón izquierdo para fijar la vista en esa posición
- Compruebe que el V, sentido del corte es correcto
- Pulse *Aceptar*, para confirmar el corte

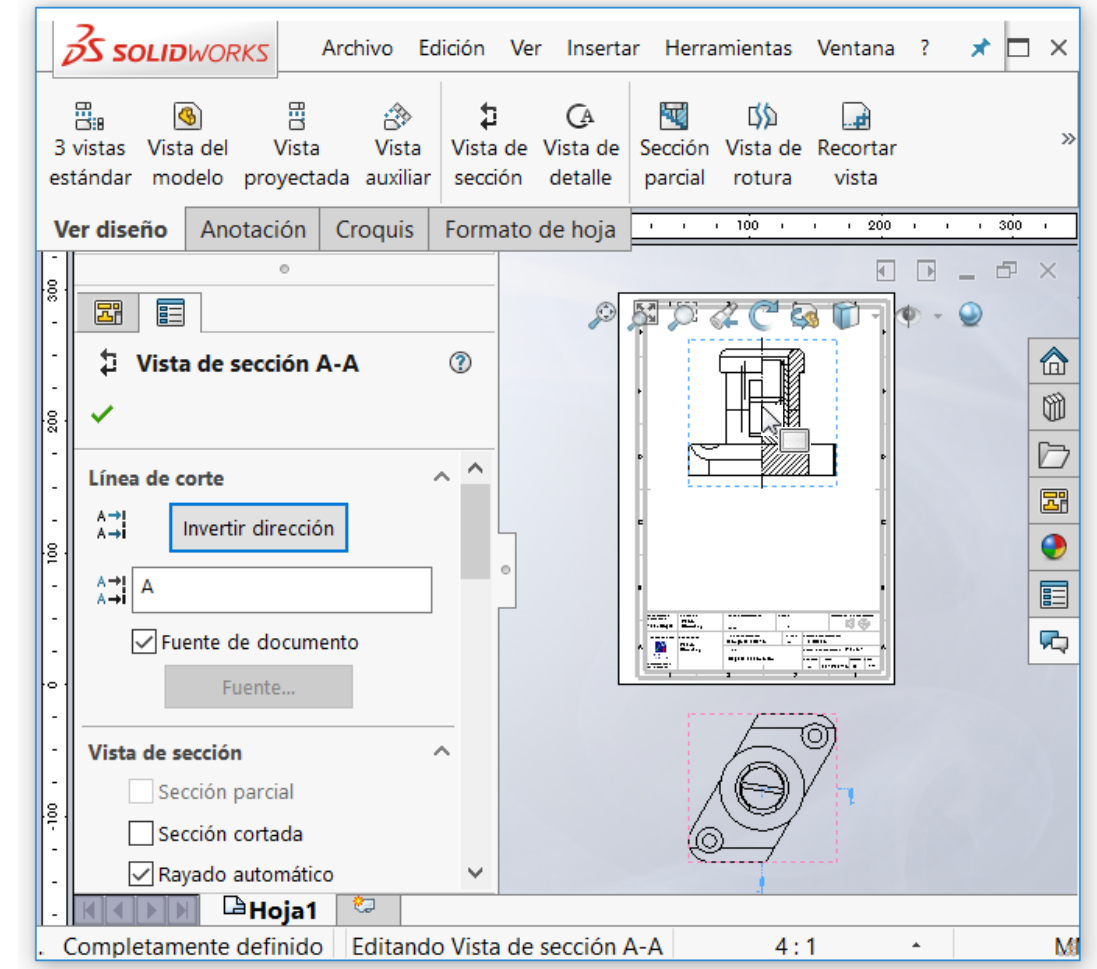

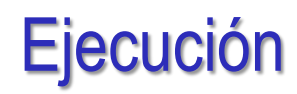

### Oculte la vista en planta:

- Seleccione la vist  $\sqrt{ }$
- $\sqrt{ }$ Pulse botón derecho para activar el menú contextual
- √ Seleccione Ocul
- $\sqrt{ }$ Seleccione *No* ocultar las vistas dependientes

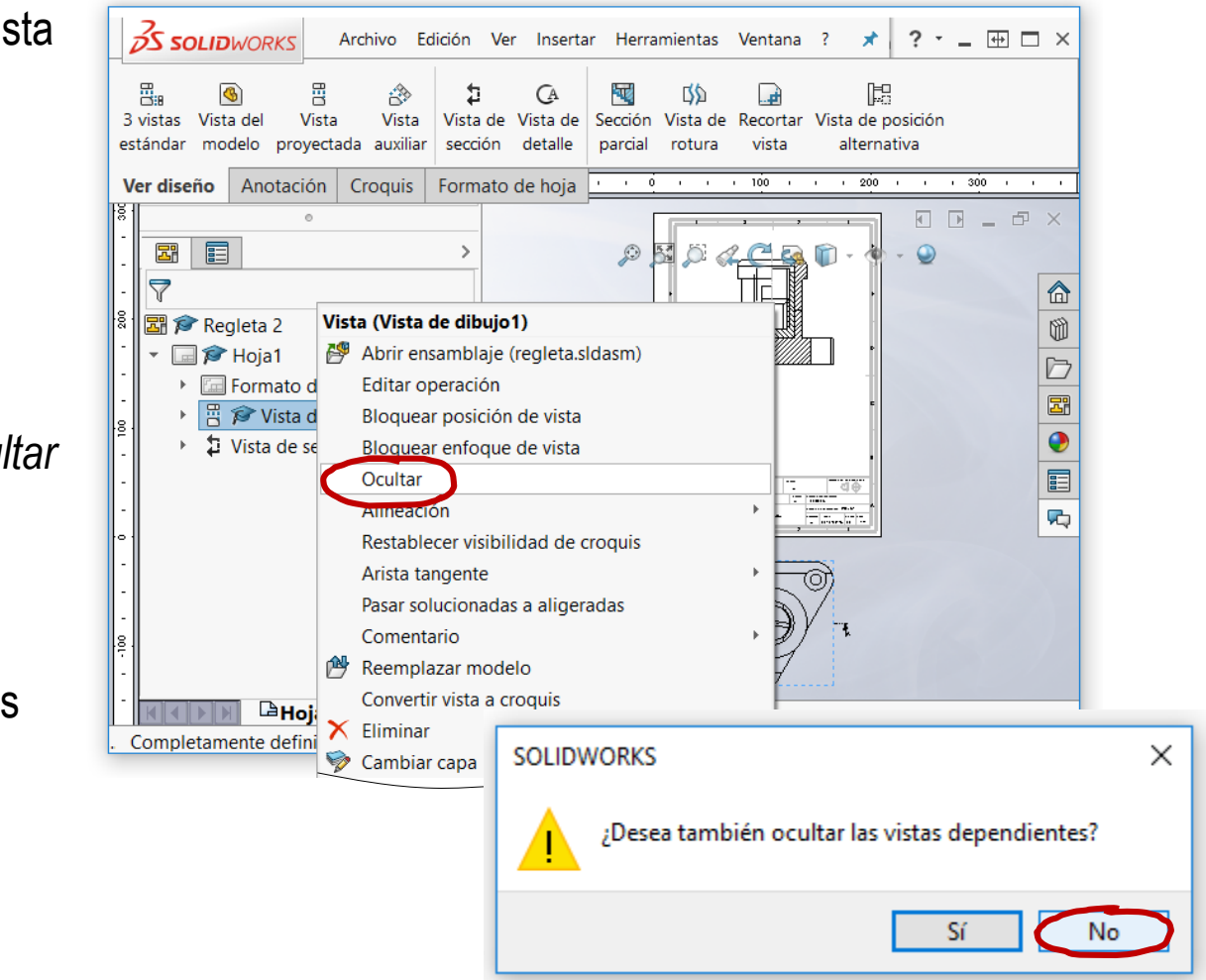

### Borre el rótulo de "Sección"

Tarea

Estrategia **Ejecución**

Conclusiones

Tarea Estrategia

#### **Ejecución**

Conclusiones

Evaluación

Las roscas cosméticas no se añaden automáticamente

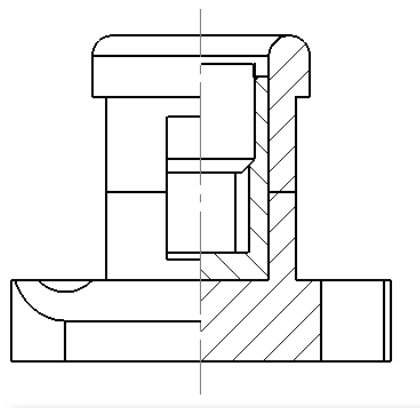

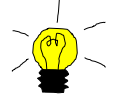

Seleccione *Elementos del modelo*, para añadir las anotaciones de rosca

> Después, seleccione *Calidad alta* en las propiedades de la vista cortada

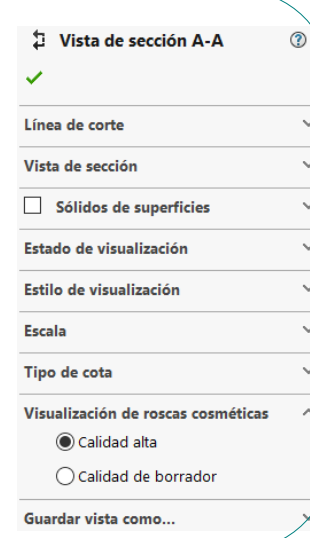

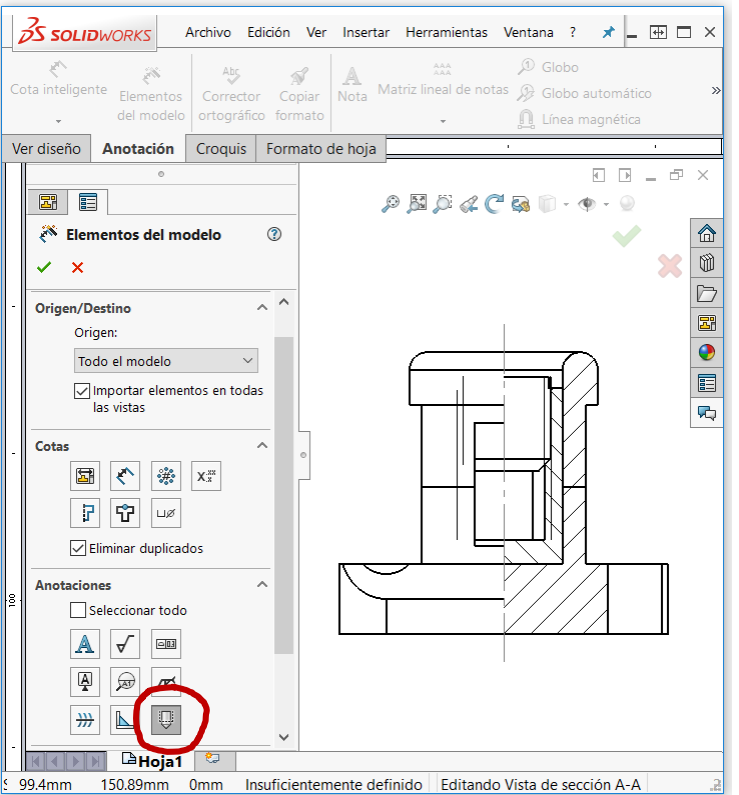

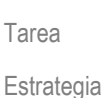

**Ejecución**

Conclusiones

Evaluación

Si no selecciona calidad alta, se añade la representación cosmética también en la mitad no cortada

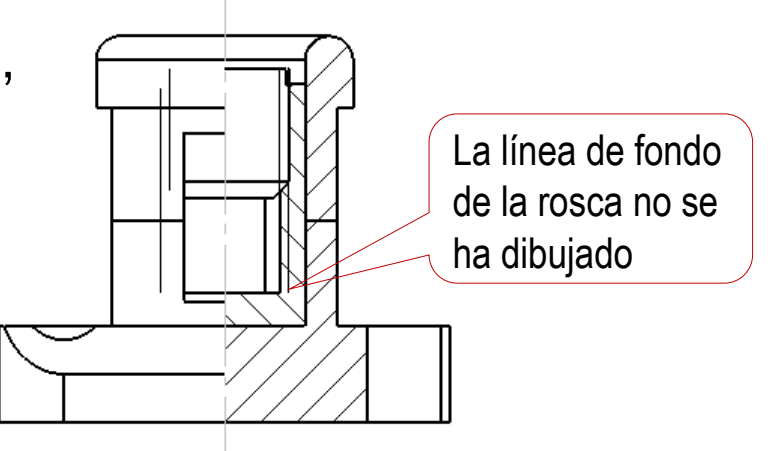

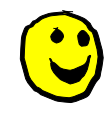

Si la rosca cosmética no es correcta, ni siquiera con calidad alta, elimine la anotación de rosca, y dibuje manualmente la rosca cosmética

- Active el menú *Croquis*
- Seleccione el  $\sqrt{ }$ comando *Línea*
- Dibuje las líneas de  $\sqrt{ }$ rosca cosmética
- Cambie los grosores de línea  $\sqrt{ }$

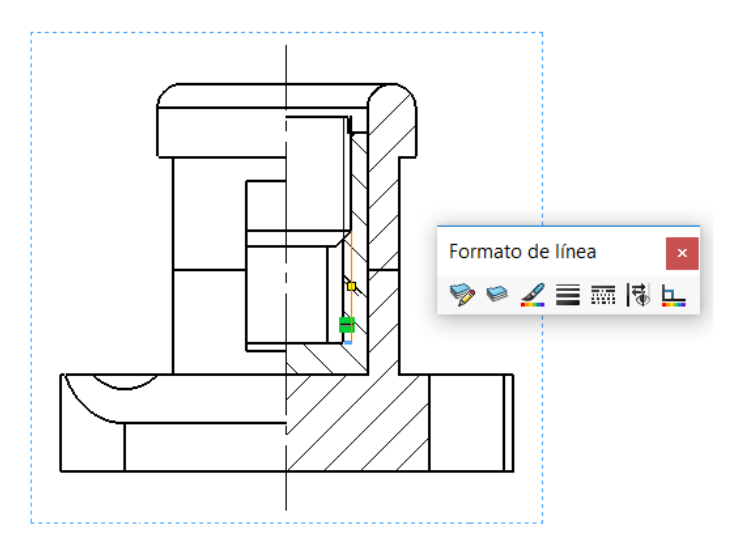

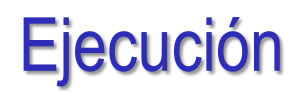

### Inserte las marcas:

Tarea Estrategia

- **Ejecución**
- **Conclusiones**

Evaluación

### Configure el estilo de las líneas de marca

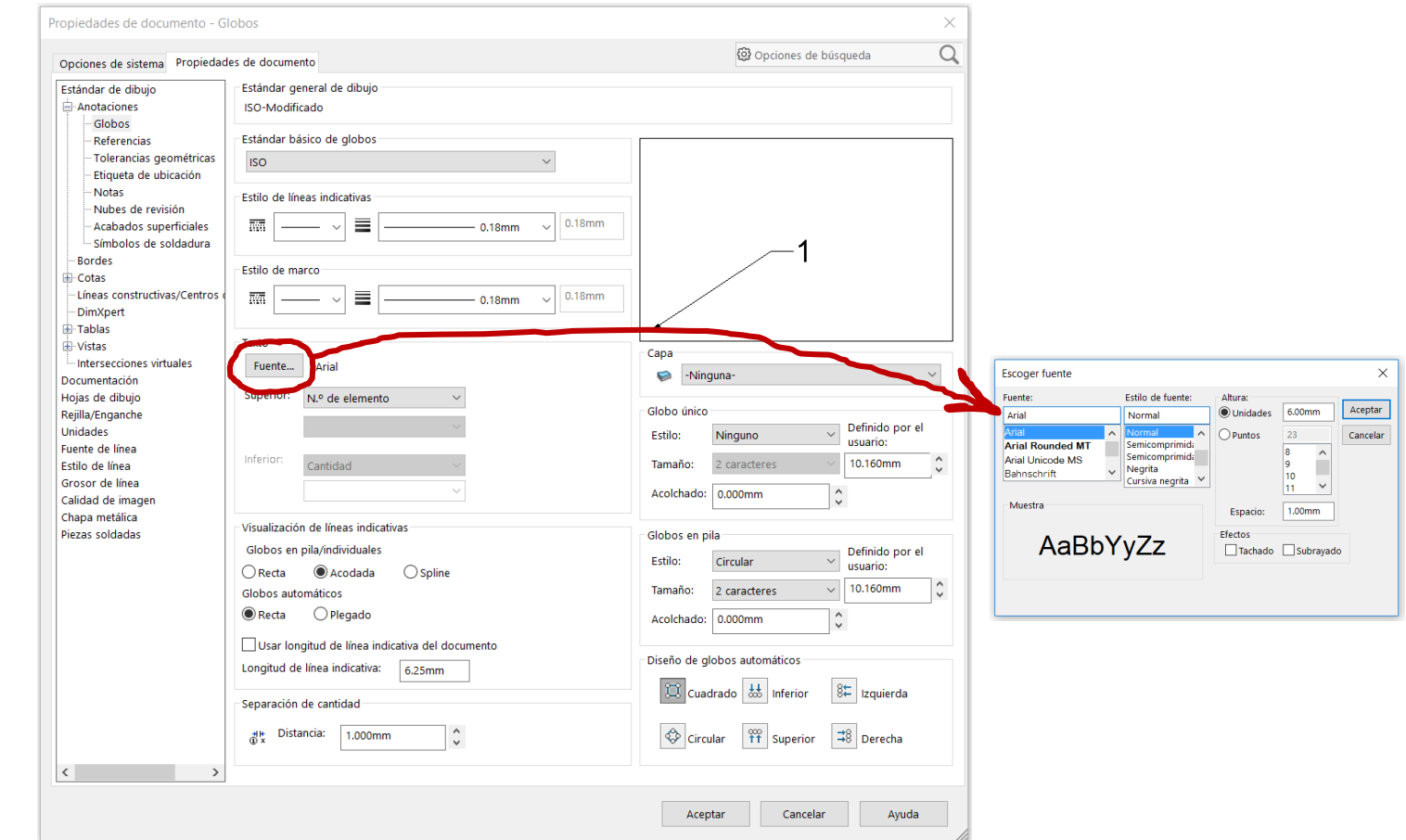

Tarea

Estrategia

#### **Ejecución**

Conclusiones

Evaluación

### Ejecute el comando *Globo*

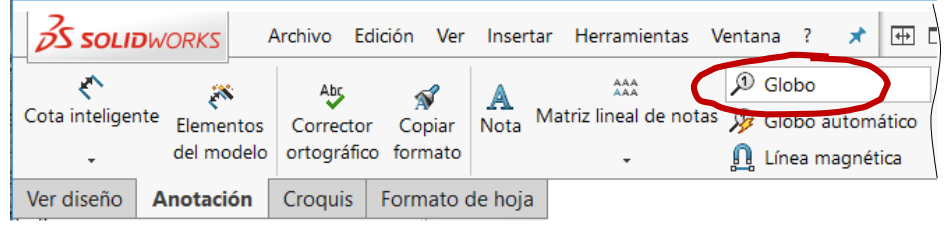

 $\sqrt{ }$  Seleccione sucesivamente una cara de cada pieza y la posición de la marca

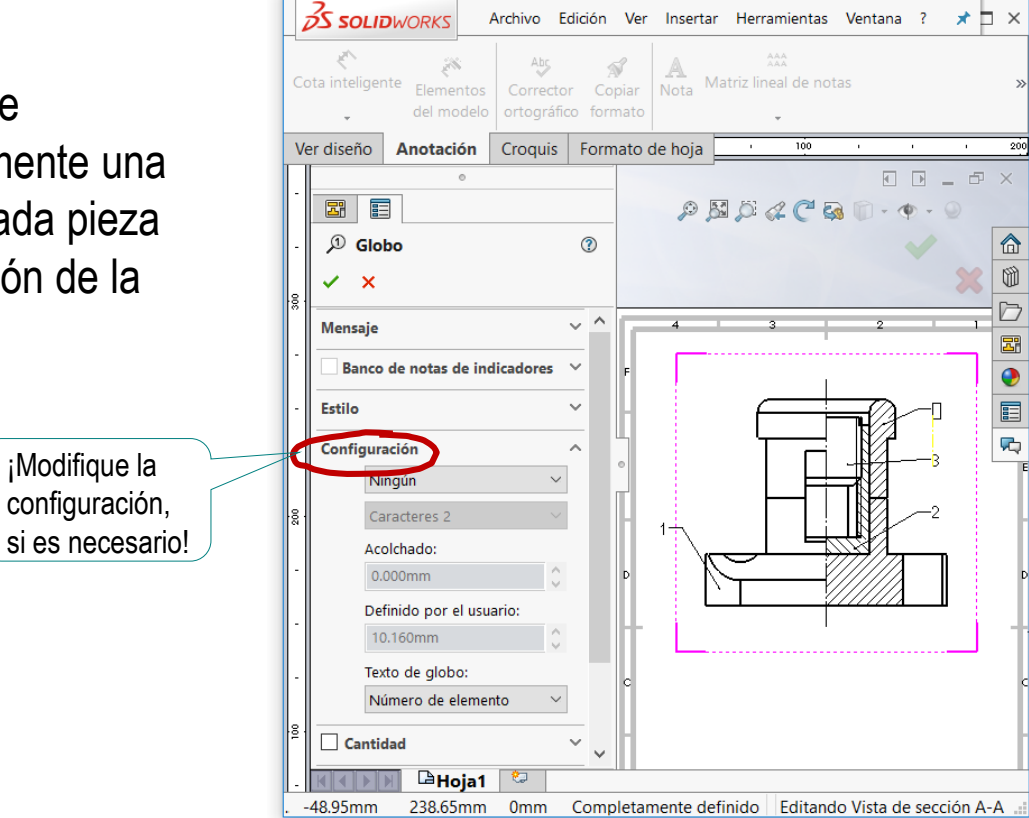

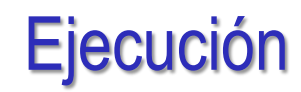

#### Inserte la lista de despiece: **OS SOLIDWORKS** ⊕ □ × Archivo Edición Ver Insertar Herramientas Ventana  $\mathcal{D}$  Globo 丽  $AAA$ Ejecute el comando Cota inteligente Matriz lineal de notas (B) Globo automático Tablas Elementos Corrector Copiar Nota *Lista de materiales* del modelo ortográfico formato Línea magnética n  $\bar{\star}$ Ver diseño **Anotación Croquis** Formato de hoja Tabla general **Tabla de taladros** Lista de materiales Tabla de revisiones Seleccione el  $\sqrt{2}$ 镼 Lista de materiales 镼 Tabla de soldadura alzado cortado Tabla de pliegue  $\boldsymbol{\mathsf{x}}$ Tabla de punzones 閧 Tabla de tolerancia general **Mensaje** Seleccione una vista de dibujo La tabla se rellena automáticamente con la para especificar el modelo paraj información de todas las piezas que aparecen crear una Lista de materiales. en el modelo representado en dicha vista

Coloque provisionalmente V la tabla en una posición arbitraria del dibujo

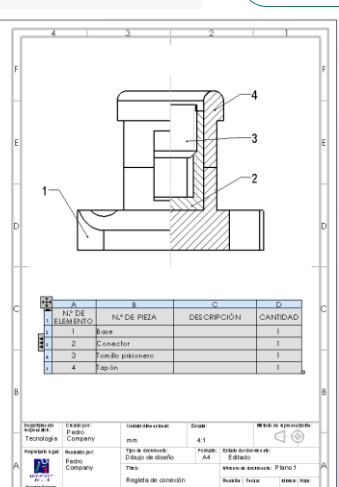

Tarea

Estrategia **Ejecución**

Conclusiones

Tarea

Estrategia

**Ejecución**

Conclusiones

- Seleccione la tabla para que se active el modo edición  $\sqrt{2}$
- Cambie el sentido de  $\checkmark$ la tabla para poner el encabezado abajo

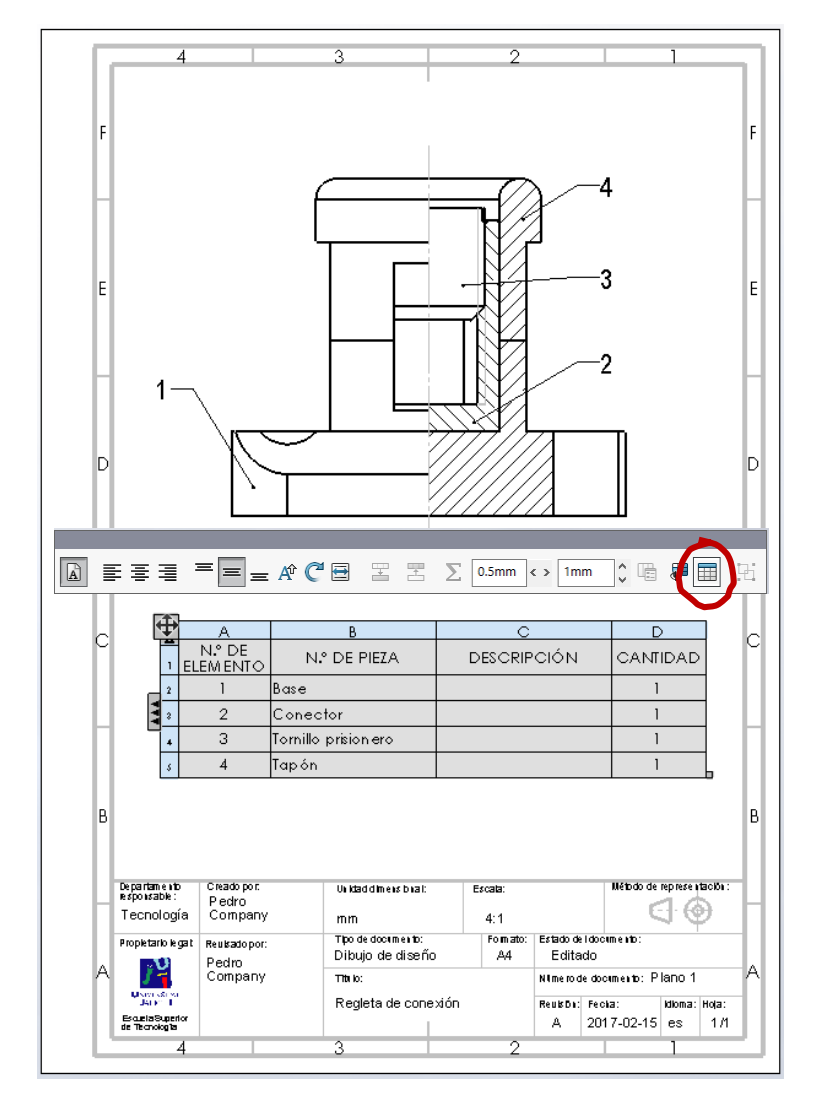

Tapón

#### $\sqrt{ }$ Edite la tabla

Cambie los rótulos del encabezamiento

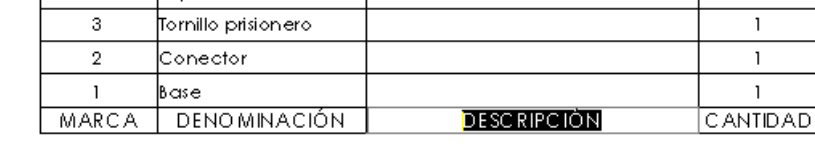

Escriba manualmente  $\sqrt{ }$ las celdas que no se han cargado automáticamente

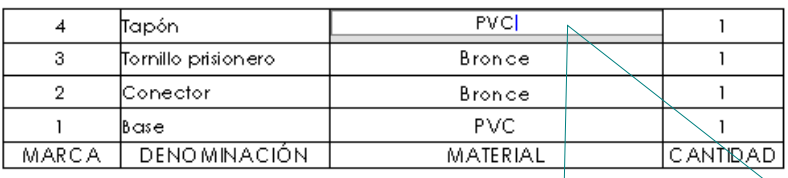

**SOLIDWORKS** 

Acepte romper el vínculo de la celda con el ensamblaje, al añadir el texto no automático

El valor de la celda está vinculado a una propiedad en un modelo externo. ¿Desea mantener el vínculo o romperlo y reemplazar el valor en la LDM?

 $\mathbf{1}$  $\mathbf{1}$  $\mathbf{I}$  $\mathbf{I}$ 

 $\times$ 

Cancelar

Romner vínculo

Nota: Si rompe el vínculo, puede restaurarlo borrando el contenido de la celda.

 $\Box$  No volver a mostra Mantener vínculo

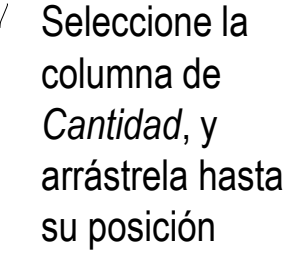

 $\sqrt{ }$  Arrastre y coloque la tabla pegada al

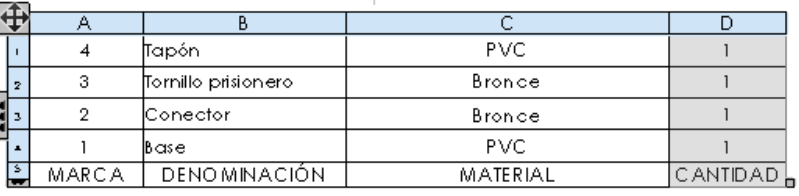

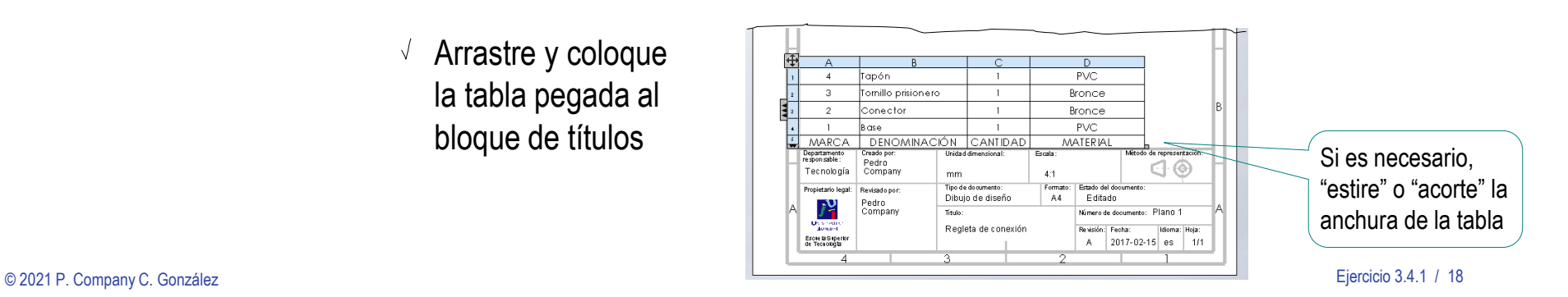

Tarea

Estrategia

#### **Ejecución**

Conclusiones

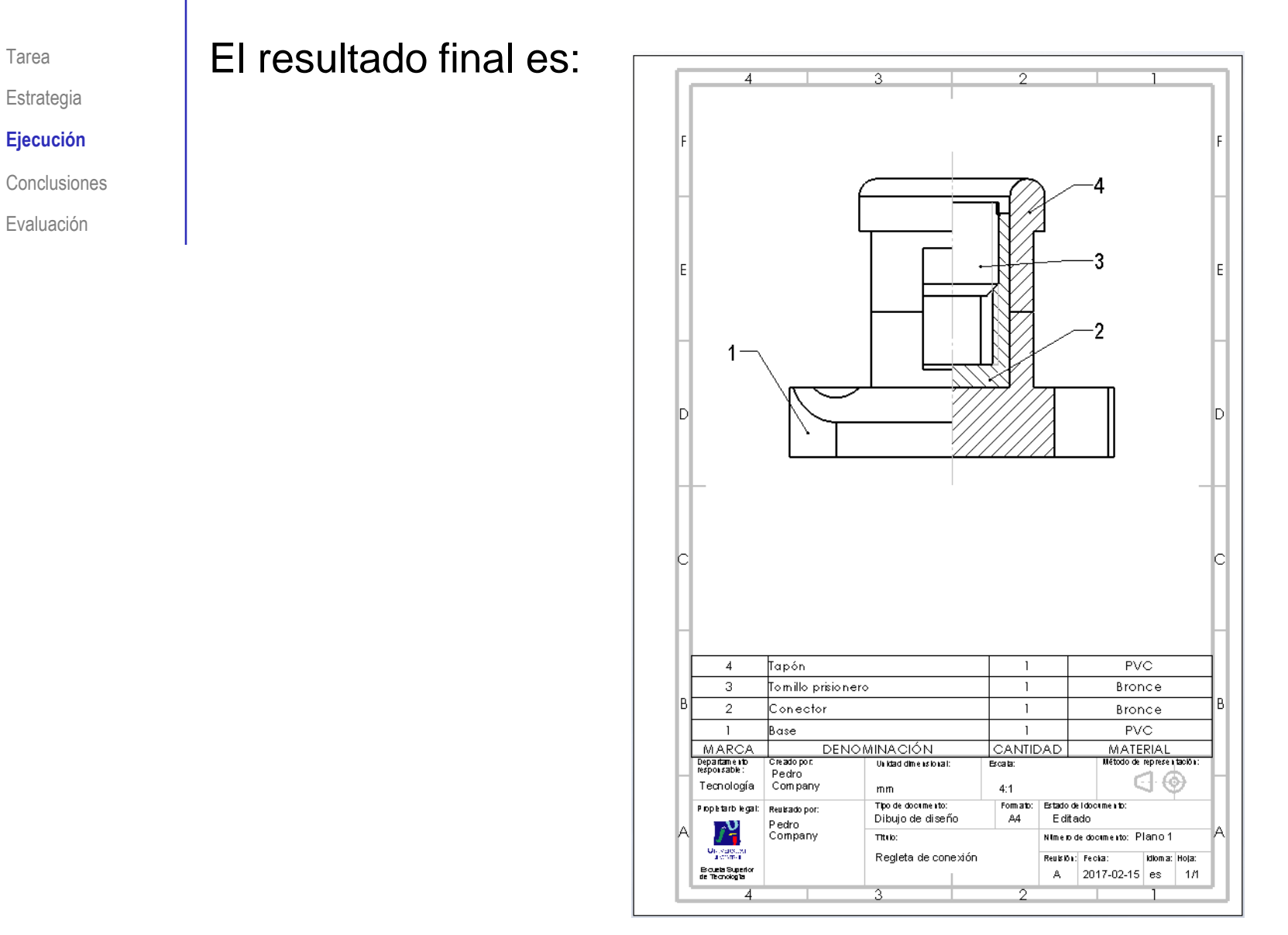

## **Conclusiones**

Tarea

Estrategia

Ejecución

**Conclusiones**

Evaluación

El proceso de configurar la hoja es igual para dibujos de ensamblajes que para dibujos de piezas aisladas

¡La lista de piezas se añade después!

Las vistas y cortes de ensamblajes se obtienen igual que las vistas y cortes de piezas aisladas

> ¡Aunque hay que configurar las opciones para asegurar que los rayados son diferentes para cada pieza!

La lista de piezas y las marcas se extraen con ayuda de editores específicos

> Los editores deben configurarse para obtener listas y marcas con el aspecto deseado

### Evaluación: válido

Tarea

Estrategia

Ejecución

Conclusiones

#### **Evaluación**

**Válido**

Completo

Consistente

Conciso

Claro

Int. de diseño

Haga las siguientes comprobaciones para confirmar que el dibujo de ensamblaje es válido:

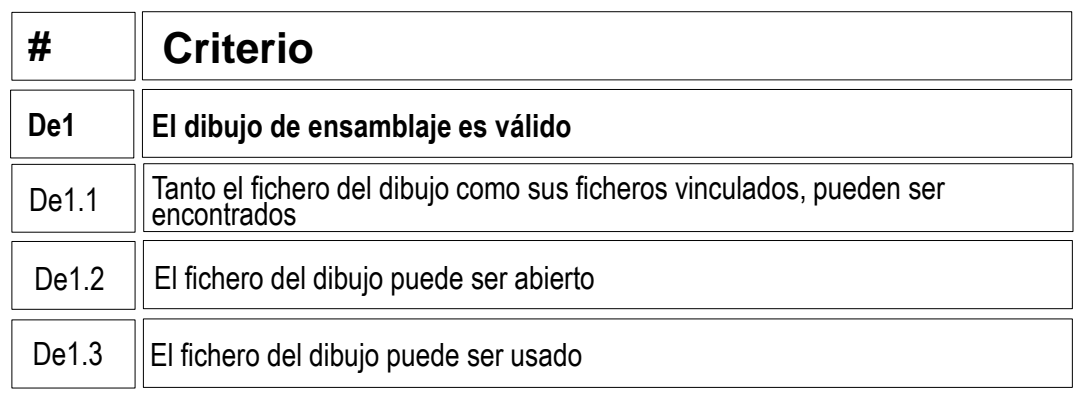

 $\vee$  Compruebe que puede encontrar el fichero con extensión SLDDRW

Compruebe que el árbol del dibujo esté libre de errores

- $\vee$  Use el explorador de ficheros para comprobar que se han "empaquetado" los ficheros de ensamblaje y los de los modelos junto con el de dibujo
- $\vee$  Compruebe que el fichero contiene el dibujo esperado
- Trate de reabrirlo en otro ordenador

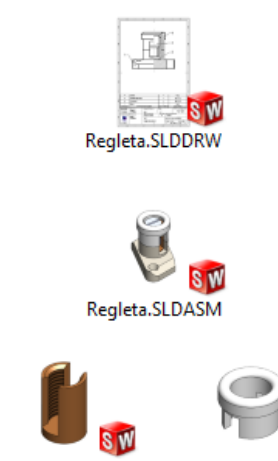

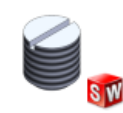

**Base.SLDPRT** Conector.SLDPRT Tapón.SLDPRT Tornillo prisionero.SLDPRT

# Evaluación: completo

Tarea

Estrategia

Ejecución

Conclusiones

#### **Evaluación**

Válido

#### **Completo**

Consistente

Conciso

Claro

Int. de diseño

Puede comprobar mediante los siguientes criterios que el dibujo de ensamblaje está completo:

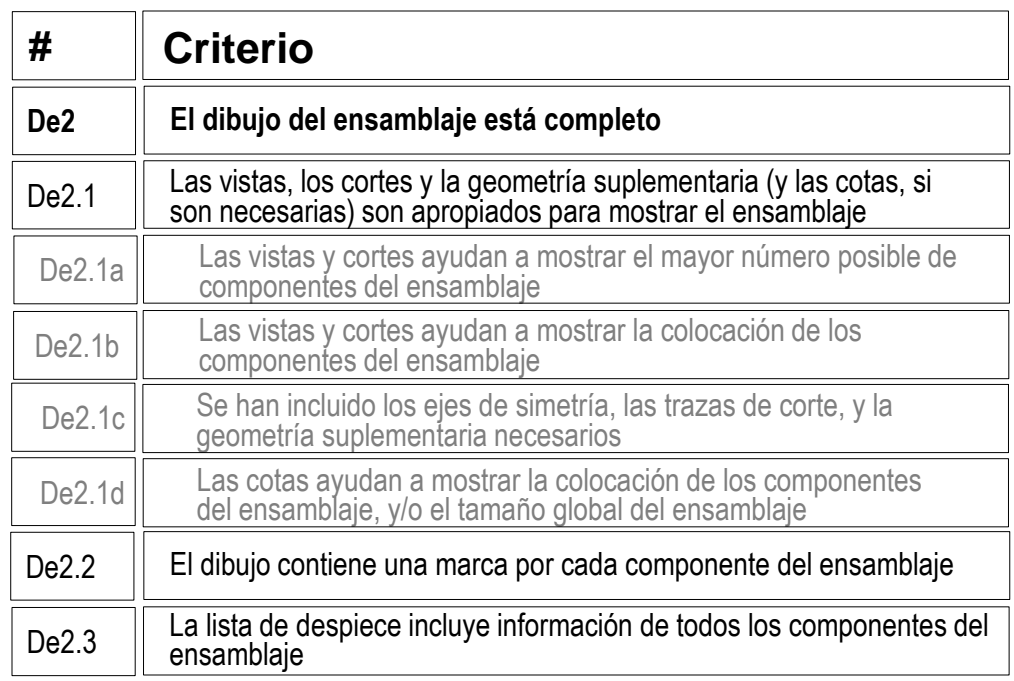

- Compruebe que la vista cortada muestra  $\sqrt{}$ todos los componentes del ensamblaje
- $\sqrt{2}$  Compruebe que todos los componentes están identificados con su marca
- Compruebe que la lista de despiece incluye V información correcta de todos los componentes

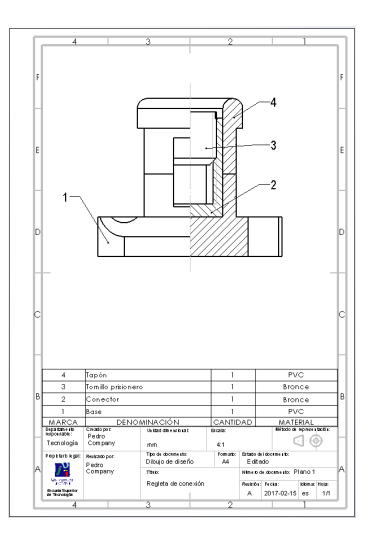

## Evaluación: consistente

Tarea

- Estrategia
- Ejecución
- Conclusiones

#### **Evaluación**

Válido

Completo

#### **Consistente**

Conciso

Claro

Int. de diseño

Puede comprobar que el dibujo de ensamblaje es consistente mediante los siguientes criterios:

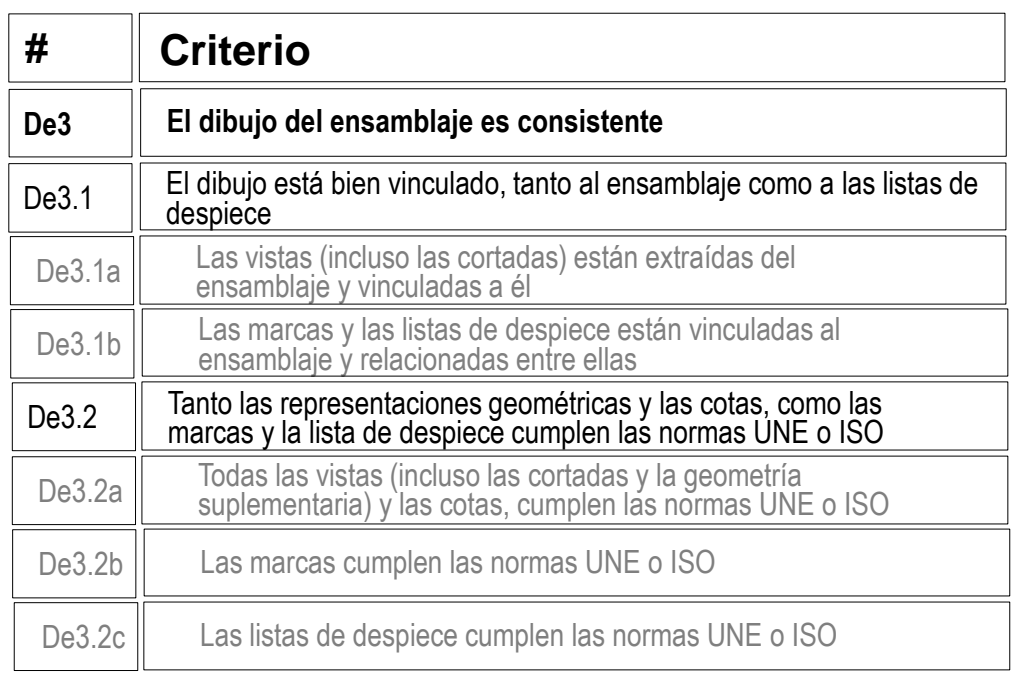

Despliegue el árbol del dibujo para comprobar que todas las vistas están vinculadas al ensamblaje

眾 Regleta **P** Hoja1  $\overline{\phantom{a}}$  $\equiv$ Formato de hoja1  $\blacktriangleright$ 畕 Vista de dibujo1  $\overline{\phantom{a}}$ Regleta<6> Vista de sección A-A  $\overline{\phantom{a}}$ Línea de corte A-A Regleta<7>

### Evaluación: consistente

- Tarea
- Estrategia
- Ejecución
- Conclusiones

#### **Evaluación**

Válido

Completo

#### **Consistente**

Conciso

Claro

Int. de diseño

- $\vee$  Compruebe que el dibujo no tiene elementos delineados
	- $\vee$  Oculte todas las vistas listadas en el árbol del dibujo
	- Compruebe que en el dibujo no V. quedan líneas "huérfanas"

Salvo, quizá, las de las roscas simplificadas

 $\vee$  Vuelva a visualizar todas las vistas

 $\sqrt{2}$  Compruebe que las opciones del sistema están configuradas con las normas apropiadas

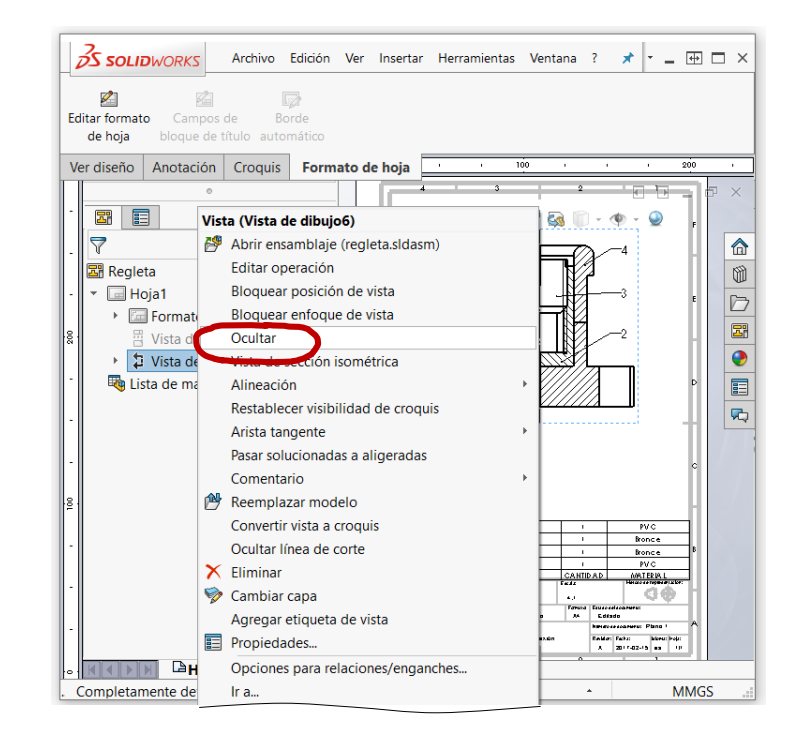

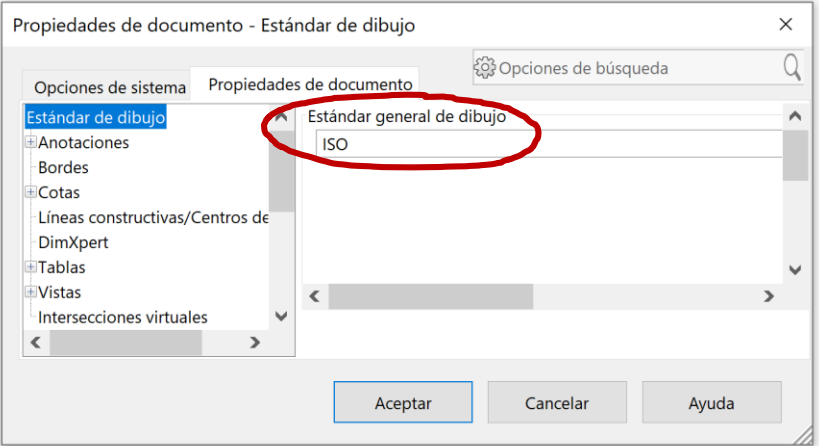

### Evaluación: consistente

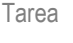

Estrategia

Ejecución

Conclusiones

#### **Evaluación**

Válido

Completo

#### **Consistente**

Conciso

Claro

Int. de diseño

 $\sqrt{ }$  Revise el tipo de representación:  $\vee$  La posición relativa entre las vistas corresponde con el  $\triangledown$ 

> Perfil izquierdo a la derecha, etc.

 $\vee$  El tipo de proyección usado corresponde con el indicado en el bloque de títulos

Escala

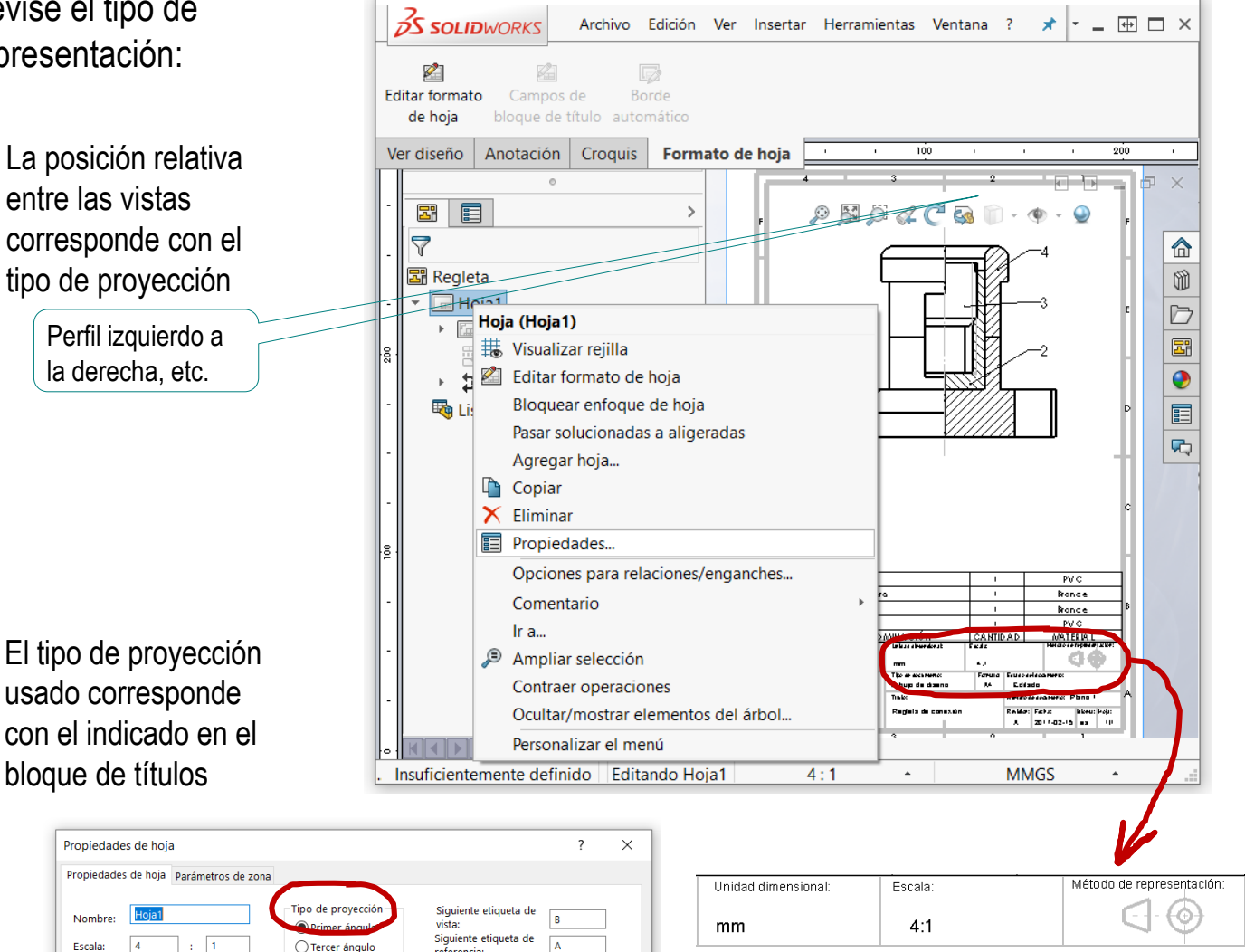

## Evaluación: conciso

Tarea

Estrategia

Ejecución

**Conclusiones** 

#### **Evaluación**

Válido

Completo

**Consistente** 

#### **Conciso**

Claro

Int. de diseño

Puede comprobar mediante los siguientes criterios que el dibujo de ensamblaje es conciso:

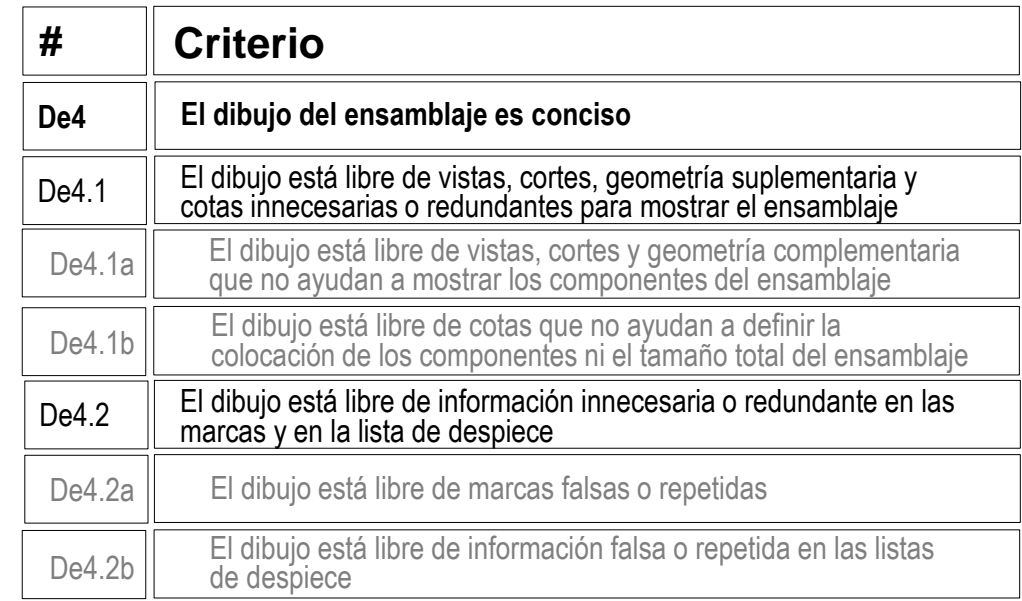

## Evaluación: conciso

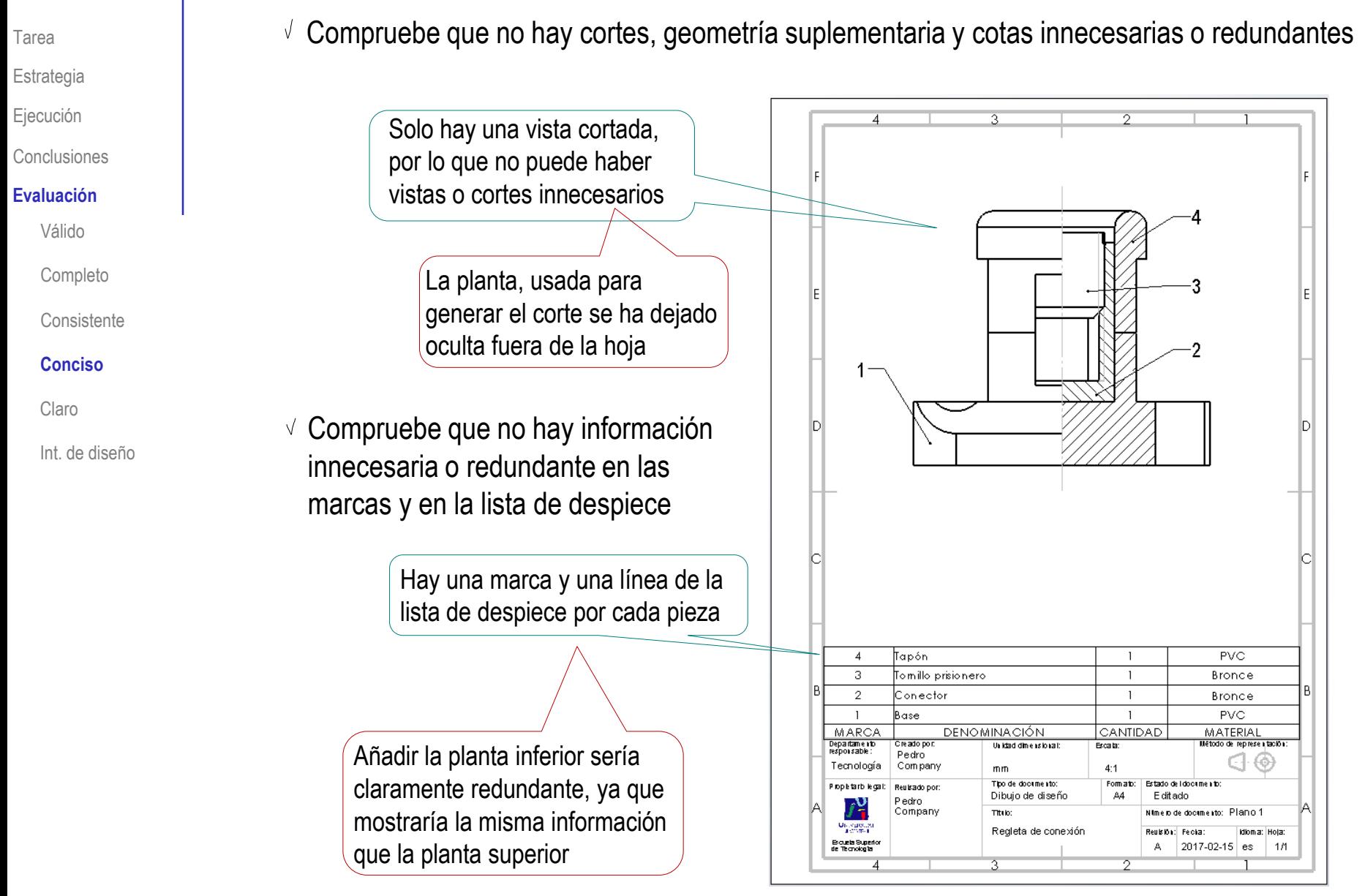

## Evaluación: claro

Tarea

- Estrategia
- Ejecución
- Conclusiones

#### **Evaluación**

Válido

Completo

Consistente

Conciso

- **Claro**
- Int. de diseño

Los criterios para obtener un dibujo de ensamblaje claro pueden comprobarse mediante del siguiente modo:

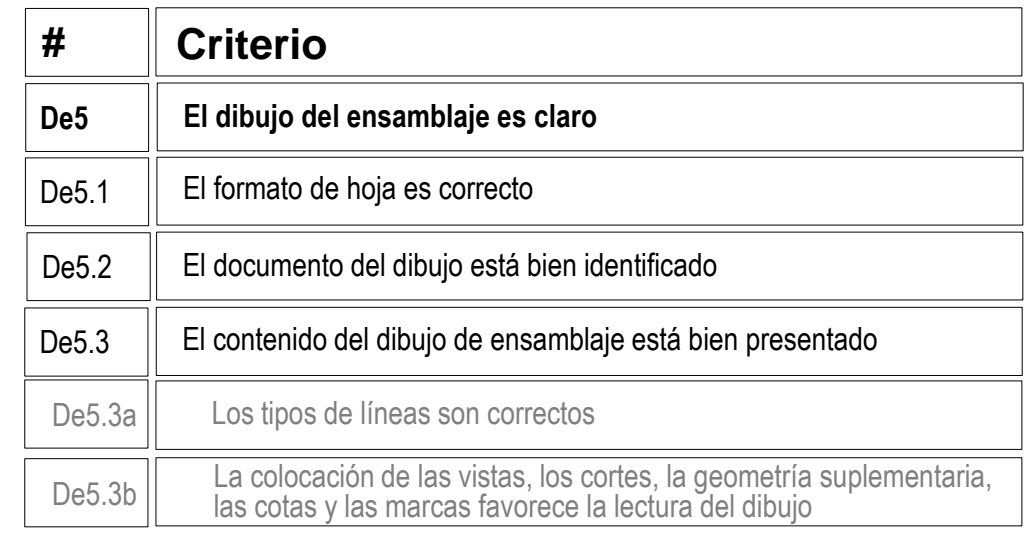

- $\vee$  Compruebe que la hoja no es ni demasiado grande, ni demasiado pequeña
- $\vee$  Compruebe que la hoja incluye el recuadro y el bloque de títulos
- $\sqrt{ }$ Compruebe que las líneas del dibujo tienen los grosores y tipos apropiados
- $\vee$  Compruebe que la vista está centrada en el papel
- $\vee$  Compruebe que las marcas no se entrecruzan y se leen con facilidad
- $\vee$  Compruebe que la lista de despiece está en su sitio, y se lee con facilidad

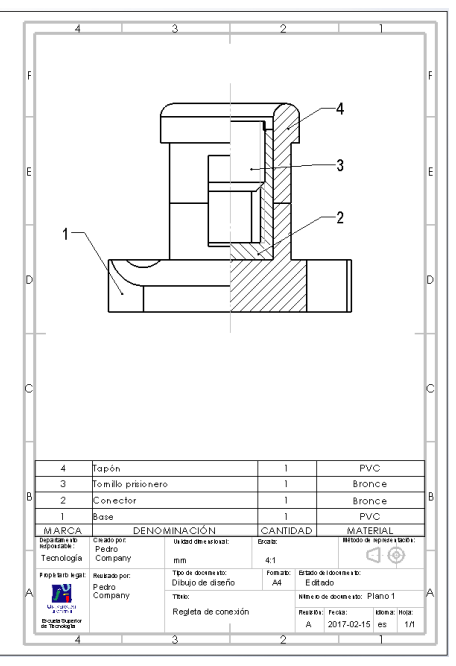

### Evaluación: intención de diseño

Tarea

Estrategia

Ejecución

**Conclusiones** 

#### **Evaluación**

Válido

Completo

**Consistente** 

Conciso

Claro

**Int. de diseño**

Puede comprobar los siguientes criterios para saber si el dibujo de ensamblaje transmite intención de diseño:

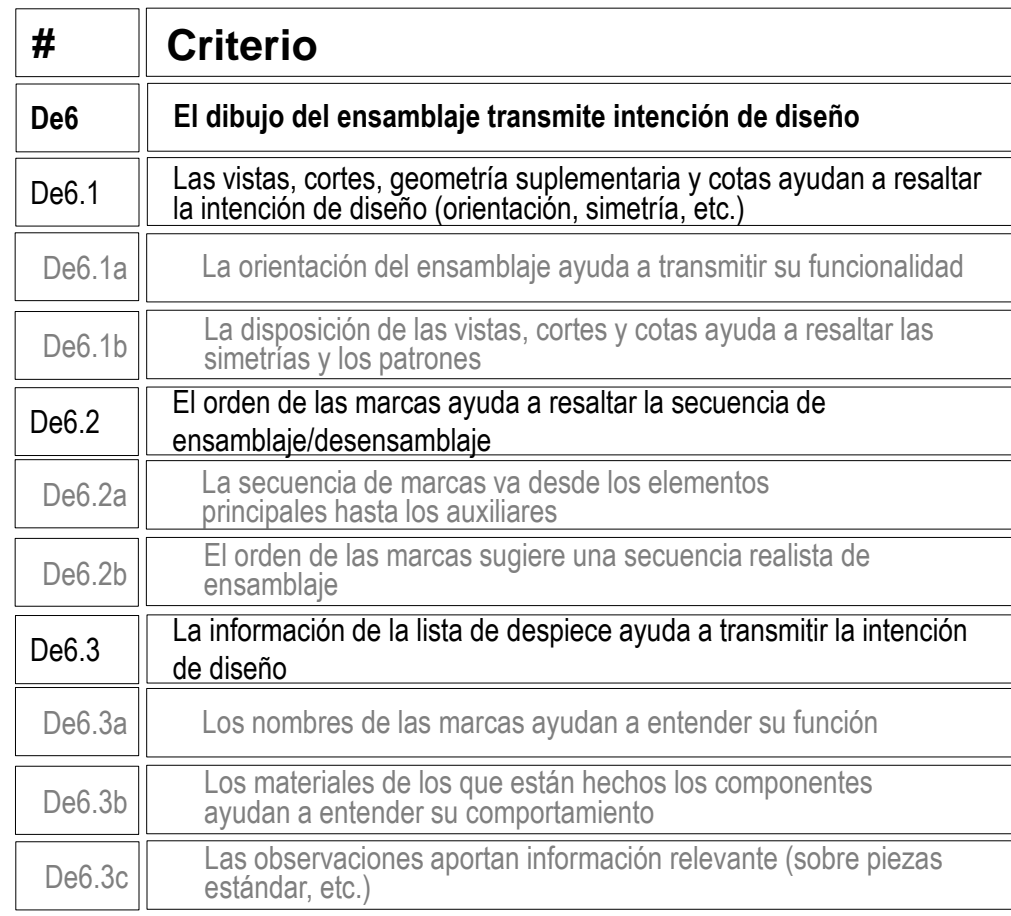

### Evaluación: intención de diseño

Tarea **Compruebe que el ensamblaje está orientado igual que el diseño original** Estrategia Ejecución Conclusiones **Evaluación** Válido Completo **Consistente** Conciso Claro **Int. de diseño**  $\boldsymbol{A}$ Tapón  $PVC$  $\blacksquare$  $\overline{3}$ Tomillo prisionero Bronce  $\mathbf{1}$  $\overline{2}$ Conector  $\overline{1}$ Bronce  $PVC$  $\overline{1}$ Base MARCA **DENOMINACIÓN** CANTIDAD MATERIAL Departamento de representación Dreado po Unidad dinensional Excata: Pedro Tecnología Company  $4:1$  $m<sub>m</sub>$ Tipo de documento: Fom ato: Estado de Idocumento

Propertario legal:

 $U_{\rm 0.8203,20}$ 

Bousts Superior<br>de Tecnologia

Reukado por

Pedro<br>Company

Dibujo de diseño

Regleta de conexión

Titulo:

 $A4$ 

Editado

Reublin: Fecha:

Nime io de documento: Planio 1

A 2017-02-15 es

Idioma: Hoja:

 $1/1$ 

### Evaluación: intención de diseño

- Tarea
- Estrategia
- Ejecución
- Conclusiones

- Válido
- Completo
- Consistente
- Conciso
- Claro
- **Int. de diseño**
- Compruebe que el orden de las marcas ayuda a resaltar la secuencia de ensamblaje/desensamblaje
	- $\vee$  La marca 1 es la primera que se monta
	- $\vee$  La marca 2 se encaja sobre la 1
	- $\vee$  La marca 3 se enrosca en la 2
	- $\vee$  La marca 4 se encaja en la 2

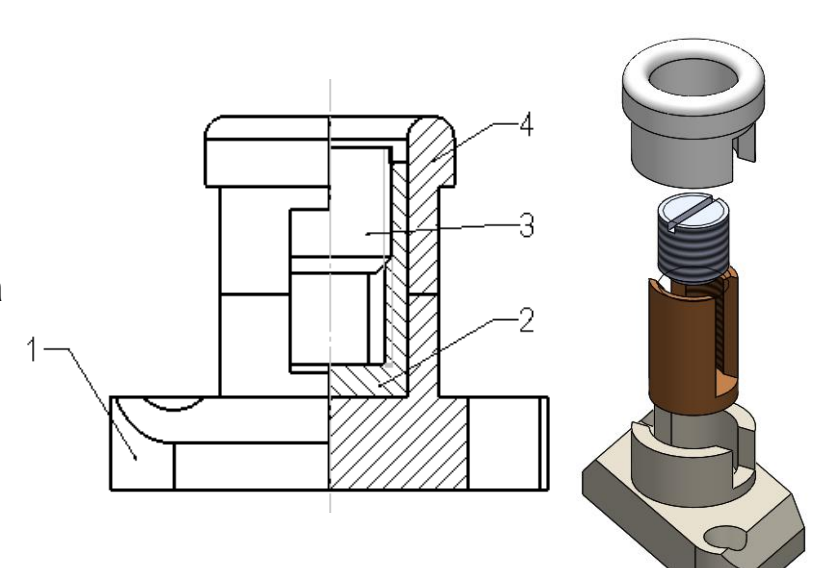

- $\sqrt{2}$  Compruebe que la información de la lista de despiece ayuda a transmitir la intención de diseño
	- $\sqrt{2}$  Las denominaciones ayudan a entender la función de las piezas
	- $\sqrt{2}$  Los materiales ayudan a entender el comportamiento de las piezas

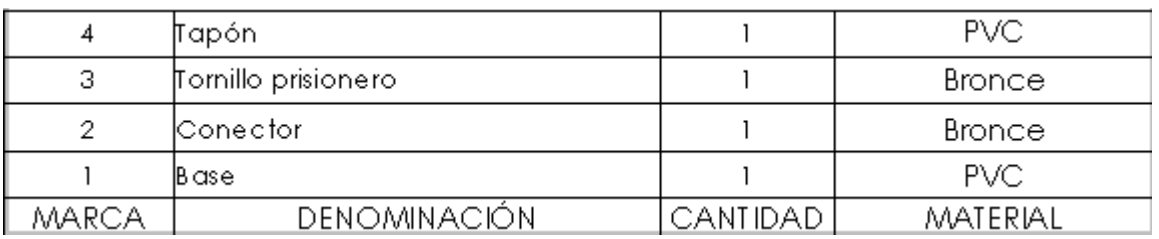